# **developer.skatelescope.org Documentation**

**Marco Bartolini**

**Dec 28, 2021**

# **HOME**

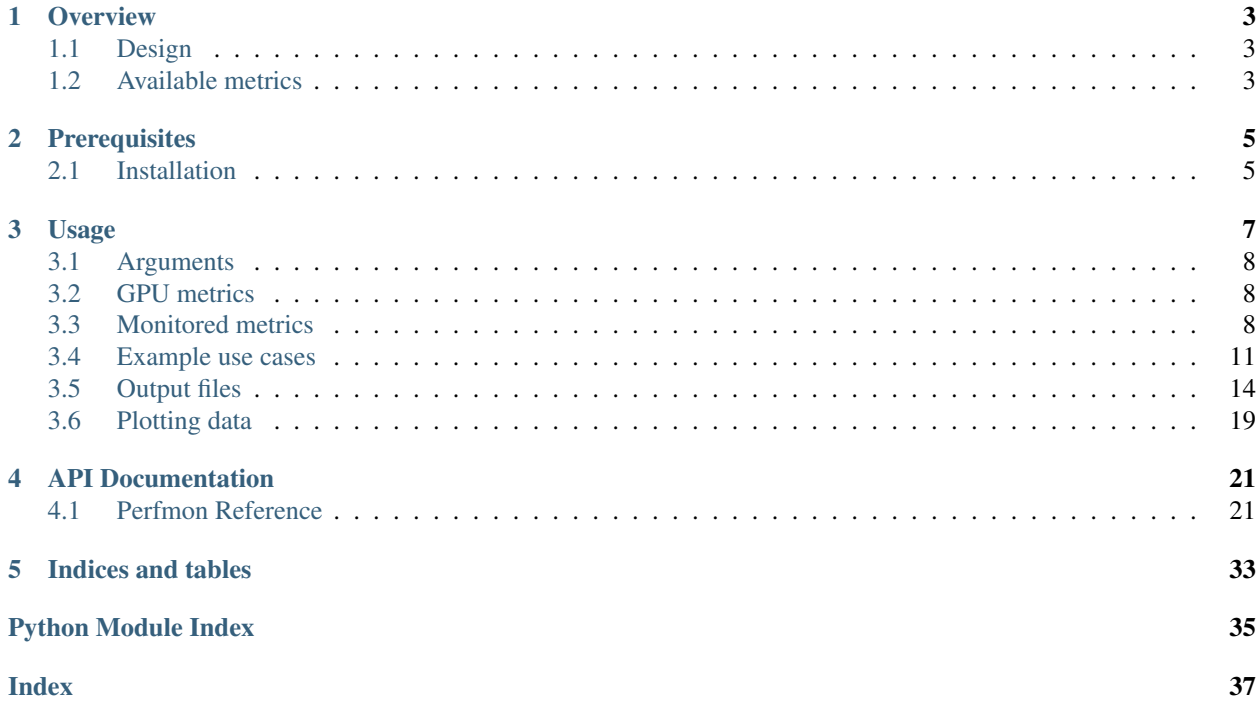

This documentation contains the overview of SDP workflow performance monitoring tool, instructions to install and usage examples.

# **OVERVIEW**

<span id="page-6-0"></span>The aim of this toolkit is to monitor CPU related performance metrics for SDP pipelines/workflows in a standardised way. Often different HPC clusters have different ways to monitor and report performance related metrics. We will have to adopt our scripts to each machine to be able to extract this data. This toolkit address this gap by providing an automatic and standardised way to collect and report performance metrics. As of now, the toolkit can collect both system wide and job related metrics during the job execution on all the nodes in a multi-node job, export data in various formats and generate a job report with plots from different metrics.

# <span id="page-6-1"></span>**1.1 Design**

As submitting and controlling jobs on HPC machines are often realised by batch schedulers, this toolkit is based on workload managers. Along with SLURM, one of the commonly used batch scheduler in the HPC community, the toolkit can handle PBS and OAR schedulers. SLURM's scontrol listpids command gives the Process IDs (pids) of different job steps. Similarly, OAR and PBS provides tools to capture PIDs of jobs. By getting the pid of the main step job, we can monitor different performance metrics by using combination of python's psutil package, proc files and perf stat commands. The toolkit is developed in Python.

Besides several CPU related metrics, the toolkit reports several performance metrics for NVIDIA GPUs. Python bindings of [NVIDIA Management Library \(NVML\)](https://docs.nvidia.com/deploy/nvml-api/index.html) is used to monitor the metrics.

# <span id="page-6-2"></span>**1.2 Available metrics**

Currently, the toolkit reports following metrics:

- Hardware metadata of all the compute nodes in the reservation.
- CPU related metrics like CPU usage, memory consumption, system-wide network I/O traffic, Infiniband traffic (if supported), *etc*.
- perf events like hardware and software events, hardware cache events and different types of FLOP counts.
- NVIDIA GPU performance metrics.

All these metrics are gathered and exported in different formats (including JSON, CSV, H5 tables).

### **TWO**

# **PREREQUISITES**

<span id="page-8-0"></span>The following prerequisites must be installed to use monitoring toolkit:

- python  $>= 3.7$
- git

# <span id="page-8-1"></span>**2.1 Installation**

Currently, the way to install this toolkit is to git clone the repository and then install it.

To set up the repository and get configuration files:

```
git clone https://gitlab.com/ska-telescope/sdp/ska-sdp-perfmon.git
cd ska-sdp-perfmon
```
To install all the required dependencies

pip3 install --user -r requirements.txt

And finally, install the package using

```
python3 setup.py install
```
Another way is to use --editable option of pip installation as follows:

```
pip install "--editable=git+https://gitlab.com/ska-telescope/sdp/ska-sdp-perfmon.
˓→git@main#egg=ska-sdp-perfmon"
```
This command clones the git repository and runs python3 setup.py develop. This line can be directly added to the conda environment files.

**THREE**

### **USAGE**

<span id="page-10-0"></span>As stated in the introduction, currently the toolkit is made to work with SLURM, PBS and OAR job reservations. The main script to run the toolkit is  $perf$  fmon. The launch script has following options:

```
usage: perfmon [-h] [-d [SAVE_DIR]] [-p [PREFIX]] [-1 [LAUNCHER]] [-i SAMPLING_FREQ].
˓→[-c [CHECK_POINT]] [-r] [-e {csv,hdf5,parquet,pickle,feather,orc} [{csv,hdf5,
˓→parquet,pickle,feather,orc} ...]] [--system [SYSTEM]] [--partition [PARTITION]]
             [--env [ENV] ] [--name [NAME] ] [-v]optional arguments:
-h, --help show this help message and exit
-d [SAVE_DIR], --save_dir [SAVE_DIR]
                     Base directory where metrics will be saved. This directory
˓→should
                     be available from all compute nodes. Default is $PWD
-p [PREFIX], --prefix [PREFIX]
                     Name of the directory to be created to save metric data. If
˓→provided,
                     metrics will be located at $SAVE_DIR/$PREFIX.
-1 [LAUNCHER], --launcher [LAUNCHER]
                     Launcher used to launch mpi tasks
-i SAMPLING_FREQ, --sampling_freq SAMPLING_FREQ
                     Sampling interval to collect metrics. Default value is 30
˓→seconds
-c [CHECK_POINT], --check_point [CHECK_POINT]
                     Checking point time interval. Default value is 900 seconds
-r, --gen_report Generate plots and job report
-e {csv,hdf5,parquet,pickle,feather,orc} [{csv,hdf5,parquet,pickle,feather,orc} ...],
˓→--export {csv,hdf5,parquet,pickle,feather,orc} [{csv,hdf5,parquet,pickle,feather,
\rightarroworc} ...]
                     Export results to different file formats
--system [SYSTEM] Name of the system (only when used with SDP Benchmark tests)
--partition [PARTITION]
                     Name of the partition (only when used with SDP Benchmark tests)
--env [ENV] Name of the environment (only when used with SDP Benchmark
˓→tests)
--name [NAME] Name of the test (only when used with SDP Benchmark tests)
-v, --verbose Enable verbose mode. Display debug messages
```
# <span id="page-11-0"></span>**3.1 Arguments**

- The option  $-\text{save\_dir}$  specifies the folder where results are saved. It is important that this folder should be accessible from all nodes in the reservation. Typically, NFS mounted home directories can be used for this directory. The option  $\text{prefix}$  can be used to create a sub directory within  $$SAVE$  DIR where actual metrics will be saved. For instance, job ID can be used as prefix so that multiple job metrics will be located under same \$SAVE\_DIR. If --prefix is used, metrics can be found at \$SAVE\_DIR/\$PREFIX. If no prefix option is passed, toolkit will place all metrics under \$SAVE\_DIR directory.
- The option launcher can be used to specify which mpi wrapper is used to launch parallel jobs. if not specified, toolkit will try to identify the launcher.
- The  $-$ -sampling\_freq option tells the toolkit how frequently it should poll for collecting metrics. The default value is 30 sec. The more often we collect the metrics, the more overhead the toolkit will have on the system usage. By default, the toolkit only collects hardware metadata, CPU related and perf stat metrics.
- The toolkit is capable of check pointing the data and the time period between check points can be configured using --check\_point flag.
- If the user wants to generate a job report with plots from different metrics,  $-r$  or  $-$ -gen\_report option must be passed on the CLI.
- We can also export metric data in different formats using  $-\epsilon x$  port flag. Currently, toolkit is capable of exporting data in CSV, pickle, HDF5, Parquet, Feather and ORC formats.

The toolkit runs in silent mode, where all the stdout is logged to a log file. This is done to not to interfere with the main job step stdout. Typically, the log file can be found in \$SAVE\_DIR/ska\_sdp\_monitoring\_metrics.log.

# <span id="page-11-1"></span>**3.2 GPU metrics**

The toolkit automatically detects for the presence of NVIDIA GPUs and if found, it extracts the metrics irrespective of batch job is using GPUs or not. In order to detect the GPUs, nvidia-smi command is executed and return status is checked.

Note: At the moment, only NVIDIA GPUs are supported. The toolkit will not be able to monitor metrics for other types of GPUs.

# <span id="page-11-2"></span>**3.3 Monitored metrics**

### **3.3.1 Hardware metadata**

Currently, for the hardware metadata, we parse the output of linux command lscpu to report several informations. In addition, information about system memory is also reported. In the case of NVIDIA GPUs, several GPU related infos available from NVML library is used.

### **3.3.2 CPU related metrics**

The metrics reported in this part are both process specific and system wide. The process pid that is captured from the batch scheduler's step job is used to monitor process specific metrics. Some metrics like network I/O counters are only reported system wide. The metrics reported are as follows:

- CPU time from parent and child processes (Process specific).
- CPU percent from parent and child processes. Typically, for a multi-threaded job, this value will be more than 100% as it gives sum of the cpu usages from all cores, where the process is running (Process specific).
- CPU percent (System wide)
- Network I/O counters, which includes send/receive bytes and packets (System wide).
- Infiniband I/O traffic (System wide, if supported) which includes send/receive bytes and packets.
- Memory consumption which includes RSS, VMS, USS, shared and swap usage (USS gives process specific memory consumption, process specific) in bytes.
- Memory consumption in percentage (Process specific).
- Memory bandwidth (read only, process specific) in bytes/second.
- I/O statistics (Process specific), which includes read/write bytes.
- RAPL power metrics (System wide) in micro Joules (uJ).
- Number of threads of parents and children (Process specific).
- Timestamp list

Each metric is reported as list of values that correspond to the timestamps. Memory bandwidth is estimated using OFFCORE\_RESPONSE perf metrics. We can only get the read bandwidth using this perf counter. Memory bandwidth reported with this toolkit should only be regarded as a proxy to the "actual" bandwidth.

Note: All metrics are reported as raw data without any post-processing. For instance, to estimate the power consumption from the RAPL metrics, we need to do forward differencing of the metric data and divide it by sampling time to get power consumption in micro Watts. Similarly, for network and Infiniband I/O statistics, we will have to do similar computation to get bandwidths.

### **3.3.3 Perf stat metrics**

Perf stat metrics are monitored by executing

```
perf stat -e <event_list> -p <process_pids> sleep <collection_time>
```
Currently only Broadwell, Haswell, SkyLake, SandyBridge, Zen and Zen3 chips are supported. More intel micro architectures and also AMD ones will be added to the toolkit. Note that the supported perf events differ for different micro architectures and so, not all the listed events might be available for all the cases.

Hardware events:

- cycles
- instructions
- cache-misses
- cache-references
- branches
- branch-misses

#### Software events:

- context-switches
- cpu-migrations

#### Caches:

- L2 cache bandwidth
- L3 cache bandwidth

#### FLOPS:

- Single precision FLOPS
- Double precision FLOPS

Hardware and software events are named perf events in perf stat and available in both Intel and AMD chips. The cache bandwidths and FLOPS have processor specific event codes. These events are taken from [likwid project.](https://github.com/RRZE-HPC/likwid) Most of these events are claimed to be tested on different processors from the project maintainers.

Note: Along with the raw counter numbers, derived counters are also provided in the metric data. FLOPS are provided in MFLOPS/second, whereas bandwidths are provided in MB/s.

### **3.3.4 NVIDIA GPU metrics**

As stated before, NVML library is used to query for several device metrics for NVIDIA GPU cards. The reported metrics are as follows:

- Clock frequency info for Graphics, SM and memory
- Error Correcting Code (ECC) counts for Single and double precision
- Usage of GPU and BAR1 memory
- Device temperature, fan speed (if exists), number of processes
- PCI expresses send and receive throughputs
- Power usage and GPU throttling time due to power and thermal constraints
- GPU and memory utilization rates

All these metrics are reported for each GPU separately. A prefix of form  $qpu - \{num\}$  is added to host name of each node, where {num} is the GPU device number to differentiate different GPUs.

### <span id="page-14-0"></span>**3.4 Example use cases**

Typical use case is shown as follows:

```
#!/bin/bash
#SBATCH --time=00:30:00
#SBATCH -J sdp-metrics-test
#SBATCH --nodes=2
#SBATCH --ntasks=2
#SBATCH --no-requeue
#SBATCH --exclusive
#SBATCH --output="slurm-%J.out"
WORK_DIR=/path/to/matmul/executable
# Make sure we have the right working directory
cd $WORK_DIR
echo -e "JobID: $SLURM_JOB_ID\n======"
echo "Time: `date`"
echo "Running on master node: `hostname`"
echo "Current directory: `pwd`"
srun -n $SLURM_JOB_NUM_NODES --ntasks-per-node 1 perfmon &
# mpirun --map-by node -np $SLURM_JOB_NUM_NODES perfmon &
mpirun -np ${SLURM_JOB_NUM_NODES} ./matmul 2000
wait
```
This simple SLURM script reserves two nodes and runs matrix multiplication using mpirun. Now looking at the line immediately preceding mpirun we notice that we are running perfmon script using srun as a background process. srun launches the perfmon script on all nodes in the reservation, where it runs in the background. The first step the script does is to get the process pid of the main step job (in this case  $mpirun$  -np  $\S$ {SLURM\_JOB\_NUM\_NODES} ./matmul 2000) and collects the metrics for this process and its child. Once the process is terminated, the script does some post processing to merge all the results, make plots and generate report. It is important to have a wait command after the main job, else the toolkit script wont be able to do post-processing and save the results. The main step job can be launched with either mpirun or srun. Similarly, the toolkit can be launched with either of them.

Sometimes, processes will not tear down cleanly even after the main job has finished. For example, this case can arise when dask is used as a parallelisation framework and scheduler is not stopped after the main job. The toolkit monitors the process id of the main job and keeps monitoring till it is killed. So, in this situation will keep monitoring till the end of reservation time. To avoid this issue, we can use a file based Inter Process Communicator (IPC). After the main job, we can add a line echo "FINISHED" > .ipc- $$SLURM$  JOB ID and the toolkit keeps reading this .ipc-\$SLURM\_JOB\_ID file and once it reads FINISHED, it will stop monitoring. This is very simple and portable solution for this kind of problem. Also, we are adding a wait command, the SLURM job will wait till the end of the reservation period in this case. To avoid such condition, we can wait for exclusively only monitor job by capturing its PID.

```
#!/bin/bash
```

```
#SBATCH --time=00:30:00
#SBATCH -J sdp-metrics-test
#SBATCH --nodes=2
#SBATCH --ntasks=2
#SBATCH --no-requeue
```

```
#SBATCH --exclusive
#SBATCH --output="slurm-%J.out"
WORK_DIR=/path/to/matmul/executable
MON_DIR=/path/to/ska-sdp-montor-cpu-metrics
# Make sure we have the right working directory
cd $WORK_DIR
echo -e "JobID: $SLURM JOB ID\n ======"
echo "Time: `date`"
echo "Running on master node: `hostname`"
echo "Current directory: `pwd`"
srun -n $SLURM JOB NUM NODES --ntasks-per-node 1 perfmon &
export MON_PID=$!
# mpirun --map-by node -np $SLURM_JOB_NUM_NODES perfmon &
mpirun -np ${SLURM_JOB_NUM_NODES} ./matmul 2000
echo "FINISHED" > .ipc-$SLURM_JOB_ID
wait $MON_PID
```
This sample script shows how to use the toolkit for dask jobs.

```
#!/bin/bash
#SBATCH --time=00:30:00
#SBATCH -J sdp-metrics-test
#SBATCH --nodes=2
#SBATCH --ntasks=2
#SBATCH --mail-type=FAIL
#SBATCH --no-requeue
#SBATCH --exclusive
#SBATCH --output="slurm-%J.out"
MON_DIR=/path/to/ska-sdp-montor-cpu-metrics
SCHEFILE=$PWD/${SLURM_JOB_ID}.dasksche.json
WORKSPACE=$PWD/dask-worker-space
rm -rf $SCHEFILE
rm -rf $WORKSPACE
export DASK_SCHEDULER_FILE="$SCHEFILE"
#! Set up python
echo -e "Running python: `which python`"
echo -e "Running dask-scheduler: `which dask-scheduler`"
cd $SLURM_SUBMIT_DIR
echo -e "Changed directory to `pwd`.\n"
JOBID=${SLURM_JOB_ID}
echo ${SLURM_JOB_NODELIST}
scheduler=$(scontrol show hostnames $SLURM_JOB_NODELIST | uniq | head -n1)
```

```
echo "run dask-scheduler"
ssh ${scheduler} python3 `which dask-scheduler` --port=8786 --scheduler-file=
˓→$SCHEFILE &
sleep 5
echo "Monitoring script"
srun -n $SLURM_JOB_NUM_NODES --ntasks-per-node 1 perfmon &
export MON_PID=$!
echo "run dask-worker"
srun -n ${SLURM_JOB_NUM_NODES} python3 `which dask-worker` --nanny --nprocs 4 --
˓→interface ib0 --nthreads 1\
--memory-limit 200GB --scheduler-file=$SCHEFILE ${scheduler}:8786 &
echo "Scheduler and workers now running"
#! We need to tell dask Client (inside python) where the scheduler is running
echo "Scheduler is running at ${scheduler}"
CMD="python3 src/cluster_dask_test.py ${scheduler}:8786 | tee cluster_dask_test.log"
eval $CMD
echo "FINISHED" > .ipc-$SLURM_JOB_ID
wait $MON_PID
```
The above script monitors the dask workers. Note that dask workers and scheduler should be teared down cleanly for this approach to work. If not, use the approach provided in the above example to wait for monitor job by capturing its PID.

These scripts are the source file for matrix multiplication is available in the repository for testing purposes in ska-sdp-perfmon/tests folder.

In the case of PBS jobs, we should do a little hack for the toolkit to work. We have not tested the toolkit on production ready PBS cluster. From the local tests, it is found that the environment variable PBS\_NODEFILE is only available on the first node in the reservation. We need this file to be accessible from all nodes for the toolkit to work properly. So, the hack is to copy this nodefile to the local directory (which is often NFS mounted home directory where all nodes can access) and set a new environment variable called PBS\_NODEFILE\_LOCAL and export to all nodes. Now the toolkit looks for this variable and reads node list from this variable. This can be done in following way:

```
#!/bin/bash
```

```
#PBS -N metrics-test
#PBS -V
#PBS -j oe
#PBS -k eod
#PBS -q workq
#PBS -l walltime=01:00:00
#PBS -l select=2:ncpus=6:mpiprocs=12
cd /home/pbsuser
# We need to copy the nodefile to CWD as it is not available from all compute nodes
˓→in the reservation
cp $PBS_NODEFILE nodefile
```

```
# Later we export a 'new' env variable PBS_NODEFILE_LOCAL using mpirun to the.
˓→location of copied local nodefile
mpirun --map-by node -np 2 -x PBS_NODEFILE_LOCAL=$PWD/nodefile perfmon -i 5 -v -r -e &
sleep 2
mpirun --map-by node -np 2 ./matmul 1500
wait
```
# <span id="page-17-0"></span>**3.5 Output files**

Upon successful completion of the job and monitoring task, we will find following files inside the metrics directory that is created by the toolkit if  $-$ -gen\_report flag is enabled. If a  $-$ -prefix is used to name the directory all the files will be placed under this directory. If not the toolkit places all the files in \$SAVE\_DIR. Typically, under this folder we will find following sub-directories and files

- configs/: Contains configuration files of the toolkit used for each node. It will be dumped only when  $-v$ flag is enabled.
- metrics/: This folder contains all the metrics in JSON files.
- plots/: All the generated plots in png format are placed in this folder
- job-report-{job-id}.pdf: Job report with all the plots included
- \*.csv, \*.h5, \*.orc, \*parquet, \*.feather, \*.pkl: Exported files in different formats with metric as name.

The schema for the cpu\_metrics.json file is shown as follows:

```
{
"type": "object",
"required": [],
"properties": {
  "host_names": {
    "type": "array",
    "items": {
      "type": "string"
    }
  },
  "node-0-hostname": {
    "type": "object",
    "required": [],
    "properties": {
      "child_proc_md": {
        "type": "array",
        "items": {
          "type": "string"
        }
      },
      "cpu_percent": {
        "type": "array",
        "items": {
          "type": "number"
        }
      },
      "cpu_percent_sys": {
```

```
"type": "array",
  "items": {
    "type": "number"
 }
},
"cpu_time": {
 "type": "array",
 "items": {
   "type": "number"
 }
},
"ib_io_counters": {
 "type": "object",
 "required": [],
  "properties": {
    "port_rcv_data": {
      "type": "array",
      "items": {
       "type": "number"
     }
    },
    "port_rcv_packets": {
      "type": "array",
     "items": {
       "type": "number"
     }
    },
    "port_xmit_data": {
      "type": "array",
      "items": {
       "type": "number"
      }
    },
    "port_xmit_packets": {
     "type": "array",
      "items": {
       "type": "number"
     }
    }
 }
},
"io_counters": {
 "type": "object",
  "required": [],
  "properties": {
    "read_bytes": {
     "type": "array",
      "items": {
       "type": "number"
      }
    },
    "read_count": {
     "type": "array",
      "items": {
       "type": "number"
      }
    },
```

```
"write_bytes": {
      "type": "array",
      "items": {
        "type": "number"
      }
    },
    "write_count": {
     "type": "array",
     "items": {
       "type": "number"
     }
   }
 }
},
"memory_full_info": {
 "type": "object",
  "required": [],
  "properties": {
    "swap": {
     "type": "array",
     "items": {
       "type": "string"
      }
    },
    "uss": {
     "type": "array",
     "items": {
       "type": "number"
     }
    }
 }
},
"memory_info": {
 "type": "object",
  "required": [],
  "properties": {
    "rss": {
     "type": "array",
     "items": {
       "type": "number"
      }
   },
    "shared": {
     "type": "array",
     "items": {
       "type": "number"
      }
    },
    "vms": {
      "type": "array",
      "items": {
       "type": "number"
      }
    }
 }
},
"memory_percent": {
```

```
"type": "array",
  "items": {
    "type": "number"
 }
},
"net_io_counters": {
 "type": "object",
  "required": [],
  "properties": {
    "bytes_recv": {
     "type": "array",
     "items": {
       "type": "number"
      }
    },
    "bytes_sent": {
     "type": "array",
      "items": {
        "type": "number"
     }
    },
    "packets_recv": {
      "type": "array",
     "items": {
       "type": "number"
      }
    },
    "packets_sent": {
      "type": "array",
      "items": {
        "type": "number"
      }
    }
 }
},
"num_fds": {
 "type": "array",
 "items": {
   "type": "number"
 }
},
"num_threads": {
 "type": "array",
 "items": {
   "type": "number"
 }
},
"parent_proc_md": {
 "type": "object",
 "required": [],
 "properties": {}
},
"rapl_powercap": {
 "type": "object",
  "required": [],
  "properties": {
    "core-0": {
```

```
"type": "array",
            "items": {
              "type": "number"
            }
          },
          "uncore-0": {
            "type": "array",
            "items": {
              "type": "number"
            }
          },
          "dram-0": {
            "type": "array",
            "items": {
              "type": "number"
            }
          },
          "package-0": {
            "type": "array",
            "items": {
              "type": "number"
            }
          }
        }
      },
      "time_stamps": {
        "type": "array",
        "items": {
          "type": "number"
        }
      }
    }
  },
  "sampling_frequency": {
    "type": "number"
  }
}
```
where the field host\_names contains all the names of the nodes in the SLURM reservation. The CPU metric data is organised for each host separately, where data for field node-0-hostname corresponds to data for node-0 in the reservation and so on. The perf and GPU metrics data are also organised in a similar way.

For example, if we want to inspect the memory consumption in percentage on, say example-host-0 node, we can query it simply as cpu\_metrics['example-host-0']['memory\_percent'] in python. This gives us list of values for each timestamp given in cpu\_metrics['example-host-0']['timestamps']. Note that timestamps for different hosts are saved separately as there can be synchronisation issues between different nodes in the cluster. It is also worth noting that integer timestamps are used and so, monitoring with a frequency of less than a second is not possible.

# <span id="page-22-0"></span>**3.6 Plotting data**

Recommended way to plot metric data is to export data into csv or any other available format and load them into Pandas dataframe. Examples can be found in perfmon/common/plots folder on how to plot data using Pandas dataframe.

**FOUR**

### **API DOCUMENTATION**

<span id="page-24-5"></span><span id="page-24-0"></span>The following sections provide the API documentation of the source code of SDP workflow performance monitoring toolkit.

# <span id="page-24-1"></span>**4.1 Perfmon Reference**

### <span id="page-24-2"></span>**4.1.1 Configuration**

This file contains config related functions and classes

```
class perfmon.cfg.__init__.GlobalConfiguration(args)
    Global configuration with defaults
```

```
check_gpus()
    This method checks for presence of NVIDIA GPUs
```

```
create_config()
    Entry point of teh class
```
**make\_dirs**() This method creates the directory that put all artefacts of toolkit

**populate\_config**() This method adds necessary common info to config dict

### <span id="page-24-3"></span>**4.1.2 Common**

"This package contains modules related to creating dataframe

```
class perfmon.common.df.__init__.CreateDataFrame(metric, config)
     This class contains all methods to create a dataframe from JSON data
```

```
check_non_default_metrics(content)
    Check for non default metrics
```

```
create_dataframe(content)
```
This method creates and returns dataframe from the metric data

**go**()

Entry point to the class

```
initialise_header_names()
```
This method initialises the names of headers for each metric

<span id="page-24-4"></span>"This package contains classes to export metric data

<span id="page-25-2"></span>**class** perfmon.common.export.\_\_init\_\_.**ExportData**(*config*, *df\_dict*) This class contains all methods to export dataframe into different data store types

```
get_lock_file()
```
Get the lock file to update database exports

```
go()
```
Entry point to the class

```
release_lock()
    Releases lock file
```
<span id="page-25-0"></span>This file contains initialisation functions for logging

**class** perfmon.common.logging.\_\_init\_\_.**HostnameFilter**(*name=''*)

```
filter(record)
```
Determine if the specified record is to be logged.

Is the specified record to be logged? Returns 0 for no, nonzero for yes. If deemed appropriate, the record may be modified in-place.

```
perfmon.common.logging.__init__.logger_config(global_config)
     shortcut method for initializing logging
```
**Parameters global\_config**  $(dict)$  $(dict)$  $(dict)$  – Dict containing all the configuration info

Returns Logger initiated based on config passed

Return type logger object

<span id="page-25-1"></span>This module contains functions that are related to perf stat metrics

```
perfmon.common.perf.__init__.check_perf_events(perf_events)
```
This function check if all perf groups are actually working. We will only probe the working counters during monitoring

Parameters **perf\_events** ([dict](https://docs.python.org/3/library/stdtypes.html#dict)) – A dict of found perf events

Returns A dict of working perf events

Return type [dict](https://docs.python.org/3/library/stdtypes.html#dict)

```
perfmon.common.perf.__init__.derived_perf_event_list(perf_events)
```
This function returns list of perf events implemented for a given processor and micro architecture

Parameters **perf\_events** ([dict](https://docs.python.org/3/library/stdtypes.html#dict)) – Dictionary of perf events

Returns A dict with name and event code of perf events dict: A dict with derived perf metrics and its formula

Return type [dict](https://docs.python.org/3/library/stdtypes.html#dict)

```
perfmon.common.perf.__init__.get_mem_bw_event()
     This function returns the perf event to get memory bandwidth
```
Returns A string to get memory bandwidth for perf stat command

Return type [str](https://docs.python.org/3/library/stdtypes.html#str)

perfmon.common.perf.\_\_init\_\_.**get\_working\_perf\_events**()

This function checks the micro architecture type and returns available perf events. Raises an exception if micro architecture is not implemented

Returns Perf events with event name dict: Derived perf metrics from event counters

<span id="page-26-2"></span>Return type [dict](https://docs.python.org/3/library/stdtypes.html#dict)

Raises **PerfEventsNotFoundError** – An error occurred while looking for perf events

perfmon.common.perf.\_\_init\_\_.**llc\_cache\_miss\_perf\_event**(*processor\_vendor*, *mi-*

*cro\_architecture*) This function gives the event code and umask for LLC cache miss event for different architectures

Parameters

- **processor** vendor  $(str)$  $(str)$  $(str)$  Vendor of the processor
- **micro\_architecture** ([str](https://docs.python.org/3/library/stdtypes.html#str)) Name of the micro architecture of the processor

Returns String containing event code and umask

Return type [str](https://docs.python.org/3/library/stdtypes.html#str)

Raises **[ProcessorVendorNotFoundError](#page-34-0)** – An error occurred while looking for processor vendor.

perfmon.common.perf.\_\_init\_\_.**perf\_event\_list**(*micro\_architecture*)

This function returns list of perf events implemented for a given processor and micro architecture

Parameters micro\_architecture  $(str)$  $(str)$  $(str)$  – Name of the micro architecture

Returns A dict with name and event code of perf events

Return type [dict](https://docs.python.org/3/library/stdtypes.html#dict)

Raises **[PerfEventListNotFoundError](#page-34-1)** – If perf events yml file is not found

<span id="page-26-0"></span>This module contains class for detecting process PIDs for various schedulers

**class** perfmon.common.pid.\_\_init\_\_.**GetJobPid**(*config*) Class to get the main job PID for different workload managers. Currently SLURM, PBS and OAR schedulers are supported

**go**()

This is driver method to find job PID

<span id="page-26-1"></span>"This package contains functions to plot gathered metrics

```
class perfmon.common.plots.__init__.GenPlots(config, df_dict)
     This class contains all plotting methods (Only for CPU metrics)
```
- **apply\_plot\_settings**(*plot\_type*, *metric\_att*, *mean\_max*, *ax*) This method applies the common settings to the plots
- **check\_non\_default\_metrics**(*df*) Check if IB, mem. bandwidth and RAPL metrics are available in collected metrics
- **combined\_plotting\_engine**(*metric*, *metric\_att*, *comb\_ts\_df*, *comb\_metric\_df*) Plotting engine for combined metrics

```
static convert_ts_datetime(df)
    Convert timestamps in df to datetime format
```
**static get\_global\_mean\_max**(*mean\_max\_all*) Get global mean max of metric from host data

**go**()

Entry point for plotting

```
make_plots(df)
```
This method plots both per host and combined metrics

<span id="page-27-4"></span>**plot\_metric\_data**(*df*) Make plots for the cpu metric data

**plotting\_engine**(*host\_name*, *metric*, *metric\_att*, *ax*, *data*) Main engine to create plots

```
static replace_neg_values(df)
```
Replace negative values in df to preceding positive values

<span id="page-27-0"></span>This module contains functions related to processor specific info

```
perfmon.common.processor.__init__.get_cpu_spec()
     This function extracts the vendor and cpu architectures using archspec module
```
Returns Name of the vendor str: Micro architecture

Return type [str](https://docs.python.org/3/library/stdtypes.html#str)

<span id="page-27-1"></span>This module contains class to generate job report

```
class perfmon.common.report.__init__.GenReport(config)
```
This class does all the post monitoring steps like making plots and generating reports

```
create_job_report(content)
    Create a job report using FPDF module
```
**go**()

Entry point for creating report

**initialise\_plot\_per\_page**() Initialises plot related parameters

<span id="page-27-2"></span>Utility functions related to devices on the platform

```
perfmon.common.utils.devices.get_rapl_devices()
```
This function gets all the packages, core, uncore and dram device available within RAPL powercap interface

Returns A dict with package names and paths

Return type [dict](https://docs.python.org/3/library/stdtypes.html#dict)

perfmon.common.utils.devices.**ibstat\_ports**()

This function returns Infiniband ports if present

Returns A dict with IB port names and numbers

Return type [dict](https://docs.python.org/3/library/stdtypes.html#dict)

<span id="page-27-3"></span>Utility functions for command execution

perfmon.common.utils.execute\_cmd.**execute\_cmd**(*cmd\_str*, *handle\_exception=True*) Accept command string and returns output.

**Parameters** 

- **cmd\_[str](https://docs.python.org/3/library/stdtypes.html#str)** (str) Command string to be executed
- **handle\_exception** ([bool](https://docs.python.org/3/library/functions.html#bool)) Handle exception manually. If set to false, raises an exception to the caller function

Returns Output of the command. If command execution fails, returns 'not\_available'

#### Return type [str](https://docs.python.org/3/library/stdtypes.html#str)

Raises **[subprocess.CalledProcessError](https://docs.python.org/3/library/subprocess.html#subprocess.CalledProcessError)** – An error occurred in execution of command iff handle exception is set to False

<span id="page-28-2"></span>perfmon.common.utils.execute\_cmd.**execute\_cmd\_pipe**(*cmd\_str*) Accept command string and execute it using piping and returns process object.

Parameters cmd\_[str](https://docs.python.org/3/library/stdtypes.html#str) (str) – Command string to be executed

Returns Process object

Return type [object](https://docs.python.org/3/library/functions.html#object)

<span id="page-28-0"></span>Utility functions for manipulating json files

perfmon.common.utils.json\_wrappers.**dump\_json**(*content*, *filename*)

This function appends data to an existing json content. It creates a new file if no existing file found.

#### Parameters

- **content** ([dict](https://docs.python.org/3/library/stdtypes.html#dict)) Dict to write into JSON format
- **filename** ([str](https://docs.python.org/3/library/stdtypes.html#str)) Name of the file to load

perfmon.common.utils.json\_wrappers.**load\_json**(*filename*)

This function loads json file and return dict

Parameters filename  $(str)$  $(str)$  $(str)$  – Name of the file to load

Returns File contents as dict

#### Return type [dict](https://docs.python.org/3/library/stdtypes.html#dict)

perfmon.common.utils.json\_wrappers.**write\_json**(*content*, *filename*) This function writes json content to a file

### **Parameters**

- **content** ([dict](https://docs.python.org/3/library/stdtypes.html#dict)) Dict to write into JSON format
- **filename** ([str](https://docs.python.org/3/library/stdtypes.html#str)) Name of the file to load

#### <span id="page-28-1"></span>Class to lock files

```
class perfmon.common.utils.locks.FileLock(protected_file_path, timeout=None, delay=1,
```
*lock\_file\_contents=None*)

A file locking mechanism that has context-manager support so you can use it in a with statement. This should be relatively cross compatible as it doesn't rely on msvcrt or fcntl for the locking.

#### **exception FileLockException**

Exception to the file lock object

#### **acquire**(*blocking=True*)

Acquire the lock, if possible. If the lock is in use, and *blocking* is False, return False. Otherwise, check again every *self.delay* seconds until it either gets the lock or exceeds *timeout* number of seconds, in which case it raises an exception.

#### **available**()

Returns True iff the file is currently available to be locked.

#### **lock\_exists**()

Returns True iff the external lockfile exists.

#### **locked**()

Returns True iff the file is owned by THIS FileLock instance. (Even if this returns false, the file could be owned by another FileLock instance, possibly in a different thread or process).

#### **purge**()

For debug purposes only. Removes the lock file from the hard disk.

#### <span id="page-29-4"></span>**release**()

Get rid of the lock by deleting the lockfile. When working in a *with* statement, this gets automatically called at the end.

<span id="page-29-0"></span>Utility functions for parsing

**class** perfmon.common.utils.parsing.**RawFormatter**(*prog*, *indent\_increment=2*, *max\_help\_position=24*, *width=None*)

Class SmartFormatter prints help messages without any formatting or unwanted line breaks, acivated when help starts with R|

perfmon.common.utils.parsing.**get\_parser**(*cmd\_output*, *reg='lscpu'*) Regex parser.

#### Parameters

•  $cmd\_output$  ( $str$ ) – Output of the executed command

• **reg**  $(str)$  $(str)$  $(str)$  – Regex pattern to be used

Returns Function handle to parse the output

<span id="page-29-1"></span>Class to create pdf file

**class** perfmon.common.utils.pdf.**PDF**(*config*) custom PDF class that inherits from the FPDF

> **footer**() This method defines footer of the pdf

**header**() This method defines header of the pdf

**page\_body**(*images*) This method defines body of the pdf

**print\_page**(*images*) This method add an empty pages and populates with images/text

<span id="page-29-2"></span>Utility functions for psutil process finder

perfmon.common.utils.process.**find\_procs\_by\_name**(*name*) Return a list of processes matching 'name'

**Parameters name**  $(str)$  $(str)$  $(str)$  – name of the process to find

Returns List of psutil objects

Return type [list](https://docs.python.org/3/library/stdtypes.html#list)

perfmon.common.utils.process.**get\_proc\_info**(*pid*) Convenient wrapper around psutil.Process to catch exceptions

perfmon.common.utils.process.**proc\_if\_running**(*procs*) Check if all processes are running and returns a False if all of them are terminated

Parameters **procs** (*[list](https://docs.python.org/3/library/stdtypes.html#list)*) – List of psutil process objects

Returns Running status of the processes

Return type [bool](https://docs.python.org/3/library/functions.html#bool)

<span id="page-29-3"></span>Utility functions

perfmon.common.utils.utilities.**dump\_yaml**(*config*) Dump config files (for debugging)

<span id="page-30-2"></span>perfmon.common.utils.utilities.**get\_project\_root**() Get root directory of the project

Returns Full path of the root directory

#### Return type [str](https://docs.python.org/3/library/stdtypes.html#str)

perfmon.common.utils.utilities.**get\_value**(*input\_dict*, *target*) Find the value for a given target in dict

#### **Parameters**

- **input\_dict** ([dict](https://docs.python.org/3/library/stdtypes.html#dict)) Dict to search for key
- **target**  $(Any)$  Key to search

Returns List of values found in d

#### Return type [list](https://docs.python.org/3/library/stdtypes.html#list)

```
perfmon.common.utils.utilities.merge_dicts(exst_dict, new_dict)
     Merge two dicts. old_content is updated with data from new_content
```
#### **Parameters**

- **exst\_dict** ([dict](https://docs.python.org/3/library/stdtypes.html#dict)) Existing data in the dict
- **new\_dict** ([dict](https://docs.python.org/3/library/stdtypes.html#dict)) New data to be added to the dict

Returns updated exst dict with contents from new dict

#### Return type [dict](https://docs.python.org/3/library/stdtypes.html#dict)

```
perfmon.common.utils.utilities.replace_negative(input_list)
```
This function replaces the negative values in numpy array with mean of neighbours. If the values happen to be at the extremum, it replaces with preceding or succeding elements

**Parameters input\_[list](https://docs.python.org/3/library/stdtypes.html#list)**  $(llist) - A$  list with positive and/or negative elements

Returns A list with just positive elements

Return type [list](https://docs.python.org/3/library/stdtypes.html#list)

### <span id="page-30-0"></span>**4.1.3 Core**

This file contains class to launch monitoring process

```
class perfmon.core.metrics.__init__.MonitorPerformanceMetrics(config)
    Engine to extract performance metrics
```
**get\_job\_pid**() This method calls function to get job PID

```
start_collection()
```
Start collecting CPU metrics. We use multiprocessing library to spawn different processes to monitor cpu and perf metrics

<span id="page-30-1"></span>This file common functions that are needed to monitor metrics

```
perfmon.core.metrics.common.check_metric_data(data_struct)
     This method checks if all the metric data is consistent with number of timestamps
```

```
perfmon.core.metrics.common.dump_metrics_async(data, outfile)
    Dump metrics asynchronously
```
**Parameters** 

- **data**  $(dict)$  $(dict)$  $(dict)$  Data to be dumped to disk
- **outfile** ([str](https://docs.python.org/3/library/stdtypes.html#str)) Path of the outfile

<span id="page-31-1"></span>perfmon.core.metrics.common.**get\_child\_procs**(*user*, *procs*)

Get list of children processes in user namespace

#### **Parameters**

- **user** ([str](https://docs.python.org/3/library/stdtypes.html#str)) User name
- **procs** ([object](https://docs.python.org/3/library/functions.html#object)) psutil proc iterator

Returns List of children processes in user space

Return type [list](https://docs.python.org/3/library/stdtypes.html#list)

perfmon.core.metrics.common.**get\_cumulative\_metric\_value**(*metric\_type*, *procs*, *data*) This method gets cumulative metric account for all childs for a given metric type

<span id="page-31-0"></span>This file contains base class to monitor CPU metrics

**class** perfmon.core.metrics.cpu.**MonitorCpuUsage**(*config*) Engine to monitor cpu related metrics

**add\_ib\_counters\_to\_dict**() Add IB counters to base dict

**add\_mem\_bw\_to\_dict**() Add memory bandwidth to base dict

```
add_metrics_cpu_parameters()
    This method adds metrics key/value pair in cpu parameter dict
```
**add\_rapl\_domains\_to\_dict**() Add RAPL domain names to base dict

```
add_timestamp()
    This method adds timestamp to the data
```
**check\_availability\_ib\_rapl\_membw**() This method checks if infiniband and RAPL metrics are available

#### **dump\_metrics**()

Dump metrics to JSON file and re-initiate cpu\_metrics dict

**get\_cpu\_usage**() This method gets all CPU usage statistics

```
get_energy_metrics()
    This method gets energy metrics from RAPL powercap interface
```

```
get_memory_usage()
    This method gets memory usage
```

```
get_metrics_data()
    Extract metrics data
```

```
get_misc_metrics()
     This method gets IO, file descriptors and thread count
```

```
get_network_traffic()
     Get network traffic from TCP and Infiniband (if supported)
```

```
initialise_cpu_metrics_params()
```
This method initialises the CPU metric related parameters

```
run()
          This method extracts the cpu related metrics for a given pid
This file contains base class to monitor GPU metrics
class perfmon.core.metrics.gpu.MonitorNvidiaGpuMetrics(config)
     Engine to monitor gpu related metrics
     add_timestamp()
          This method adds timestamp to the data
     dump_metrics()
          Dump metrics to JSON file and re-initiate gpu_metrics dict
     get_clock_info()
          This method gets different clock info metrics
     get_ecc_metrics()
          This method gets ECC error counts
     get_memory_usage()
          This method gets memory usage
     get_metrics_data()
          Extract metrics data
     get_misc_metrics()
          This method gets different misc metrics
     get_new_host_name(gpu_dev_num)
          Append GPU number to host name
     get_power_metrics()
          This method gets power metrics
     get_utilization_rates()
          This method gets all utilization statistics
     initialise_gpu_metrics_params()
          This method initialises the GPU metric related parameters
     run()
          This method extracts the gpu related metrics for a given pid
This file contains base class to monitor perf stat metrics
class perfmon.core.metrics.perfcounters.MonitorPerfCounters(config)
     Engine to extract performance metrics
     add_timestamp()
          This method adds timestamp to the data
     compute_derived_metrics()
          This method computes all the derived metrics from parsed perf counters
```
<span id="page-32-1"></span>**dump\_avail\_perf\_events**() Dump the available perf event list for later use

#### **dump\_metrics**()

Dump metrics to JSON file and re-initiate perf\_metrics dict

```
get_list_of_pids()
```
This method gets the list of pids to monitor by adding children pids to parents

```
initialise_perf_metrics_data_dict()
          This method initialises the perf metric related parameters
     make_perf_command()
          This method make the perf command to run
     static match_perf_line(pattern, cmd_out)
          This method builds perf output pattern and get matching groups
     parse_perf_cmd_out(cmd_out)
          This method parses perf command output and populate perf data dict with counter values
     post_parsing_steps()
          Steps to be made after parsing all metrics
     run()
          This method extracts perf metrics for a given pid
     set_up_perf_events()
          This method checks for available perf events, tests them and initialise the data dict
     setup_perf_monitor()
          Setup steps for monitoring perf metrics
Functions to monitor RAPL energy metrics
perfmon.core.metrics.cpumetrics.energy.rapl_energy_readings(rapl_devices, data)
     This method gets energy metrics from RAPL powercap interface
Functions to monitor memory related metrics
perfmon.core.metrics.cpumetrics.memory.get_memory_bandwidth(mem_bw_event,
     This method returns memory bandwidth based on perf LLC load misses event
perfmon.core.metrics.cpumetrics.memory.memory_usage(mem_bw_event, procs, data)
```
<span id="page-33-1"></span><span id="page-33-0"></span>This method gets memory usage

<span id="page-33-2"></span>Functions to monitor other metrics

```
perfmon.core.metrics.cpumetrics.misc.misc_metrics(procs, data)
     This method gets IO, file descriptors and thread count
```
<span id="page-33-3"></span>Functions to monitor network related metrics

```
perfmon.core.metrics.cpumetrics.network.ib_io_counters(ib_ports, data)
    This method gets the IB port counters
```
perfmon.core.metrics.cpumetrics.network.**network\_io\_counters**(*data*) This method gets the system wide network IO counters

<span id="page-33-4"></span>Functions to monitor CPU usage metrics

```
perfmon.core.metrics.cpumetrics.usage.get_cpu_percent(cpu_aggregation_interval,
```
This method gives CPU percent of parent and its childs

perfmon.core.metrics.cpumetrics.usage.**get\_cpu\_time**(*procs*) This method gets cumulative CPU time from parent and its childs

<span id="page-33-5"></span>This module contains all NVIDIA GPU related metrics functions

perfmon.core.metrics.gpumetrics.nvidia.\_\_init\_\_.**device\_query**(*func*, *\*args*) Convenience wrapper to query different metrics for NVIDIA GPUs

**Parameters**  $func(str) - Name of the API function$  $func(str) - Name of the API function$  $func(str) - Name of the API function$ 

*procs*)

*procs*)

<span id="page-34-9"></span>Returns Metric value

Return type [list](https://docs.python.org/3/library/stdtypes.html#list)

<span id="page-34-2"></span>Functions to monitor clock frequency info related metrics for NVIDIA GPUs

perfmon.core.metrics.gpumetrics.nvidia.clock.**clock\_info**(*data*) This method gets NVIDIA GPU clock info for memory, graphics and SM

<span id="page-34-3"></span>Functions to monitor ECC error counts for NVIDIA GPUs

perfmon.core.metrics.gpumetrics.nvidia.errors.**ecc\_error\_counts**(*data*) This method gets NVIDIA GPU ECC error counts for SP and DP

<span id="page-34-4"></span>Functions to monitor memory related metrics for NVIDIA GPUs

perfmon.core.metrics.gpumetrics.nvidia.memory.**memory\_usage**(*data*) This method gets NVIDIA GPU memory and BAR1 memory usage

<span id="page-34-5"></span>Functions to monitor misc metrics like temperature, fan speed for NVIDIA GPUs

perfmon.core.metrics.gpumetrics.nvidia.misc.**misc\_metrics**(*data*) This method gets misc NVIDIA GPU metrics

<span id="page-34-6"></span>Functions to monitor power related metrics for NVIDIA GPUs

perfmon.core.metrics.gpumetrics.nvidia.power.**power\_usage**(*data*) This method gets NVIDIA GPUs power usage metrics

perfmon.core.metrics.gpumetrics.nvidia.power.**power\_violation\_report**(*data*) This method gets NVIDIA GPUs throttling period due to constraints

<span id="page-34-7"></span>Functions to get GPU utilization rates

```
perfmon.core.metrics.gpumetrics.nvidia.utilization.get_encoder_decoder_util_rates(data)
    This method gets encoder and decoder utilization rates
```
perfmon.core.metrics.gpumetrics.nvidia.utilization.**get\_gpu\_mem\_util\_rates**(*data*) This method gets GPU and memory utilization rates

### <span id="page-34-8"></span>**4.1.4 Exceptions**

This file contains the custom exceptions defined for monitoring tools.

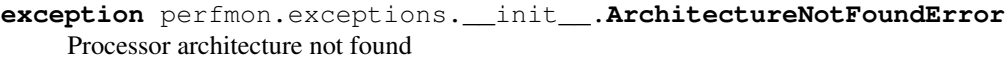

- **exception** perfmon.exceptions.\_\_init\_\_.**BatchSchedulerNotFound** Batch scheduler not implemented or not recognised
- **exception** perfmon.exceptions.\_\_init\_\_.**CommandExecutionFailed** Command execution exception
- **exception** perfmon.exceptions.\_\_init\_\_.**JobPIDNotFoundError** Step job PID not found

**exception** perfmon.exceptions.\_\_init\_\_.**KeyNotFoundError** Key not found in the dict

- **exception** perfmon.exceptions.\_\_init\_\_.**MetricGroupNotImplementedError** Requested metric group not implemented
- <span id="page-34-1"></span><span id="page-34-0"></span>**exception** perfmon.exceptions.\_\_init\_\_.**PerfEventListNotFoundError** Perf event list not implemented

<span id="page-35-5"></span>**exception** perfmon.exceptions.\_\_init\_\_.**ProcessorVendorNotFoundError** Processor vendor not implemented

### <span id="page-35-0"></span>**4.1.5 Perfevents**

"This package contains perf events lists for different architectures

### <span id="page-35-1"></span>**4.1.6 Schemas**

"This package contains schemas for perfmon toolkit

<span id="page-35-3"></span><span id="page-35-2"></span>This is schema for dataframe

<span id="page-35-4"></span>This is schema for metrics data

This is schema for plots

# **FIVE**

# **INDICES AND TABLES**

<span id="page-36-0"></span>• genindex

• search

### **PYTHON MODULE INDEX**

### <span id="page-38-0"></span>p

perfmon.cfg.\_\_init\_\_, [21](#page-24-2) perfmon.common.df.\_\_init\_\_, [21](#page-24-3) perfmon.common.export.\_\_init\_\_, [21](#page-24-4) perfmon.common.logging.\_\_init\_\_, [22](#page-25-0) perfmon.common.perf.\_\_init\_\_, [22](#page-25-1) perfmon.common.pid.\_\_init\_\_, [23](#page-26-0) perfmon.common.plots.\_\_init\_\_, [23](#page-26-1) perfmon.common.processor.\_\_init\_\_, [24](#page-27-0) perfmon.common.report.\_\_init\_\_, [24](#page-27-1) perfmon.common.utils.devices, [24](#page-27-2) perfmon.common.utils.execute\_cmd, [24](#page-27-3) perfmon.common.utils.json\_wrappers, [25](#page-28-0) perfmon.common.utils.locks, [25](#page-28-1) perfmon.common.utils.parsing, [26](#page-29-0) perfmon.common.utils.pdf, [26](#page-29-1) perfmon.common.utils.process, [26](#page-29-2) perfmon.common.utils.utilities, [26](#page-29-3) perfmon.core.metrics.\_\_init\_\_, [27](#page-30-0) perfmon.core.metrics.common, [27](#page-30-1) perfmon.core.metrics.cpu, [28](#page-31-0) perfmon.core.metrics.cpumetrics.energy, [30](#page-33-0) perfmon.core.metrics.cpumetrics.memory, [30](#page-33-1) perfmon.core.metrics.cpumetrics.misc, [30](#page-33-2) perfmon.core.metrics.cpumetrics.network, [30](#page-33-3) perfmon.core.metrics.cpumetrics.usage, [30](#page-33-4) perfmon.core.metrics.gpu, [29](#page-32-0) perfmon.core.metrics.gpumetrics.nvidia.\_\_init\_\_, [30](#page-33-5) perfmon.core.metrics.gpumetrics.nvidia.clock, [31](#page-34-2) perfmon.core.metrics.gpumetrics.nvidia.errors, [31](#page-34-3) perfmon.core.metrics.gpumetrics.nvidia.memory, [31](#page-34-4) perfmon.core.metrics.gpumetrics.nvidia.misc, [31](#page-34-5)

perfmon.core.metrics.gpumetrics.nvidia.power, [31](#page-34-6) perfmon.core.metrics.gpumetrics.nvidia.utilization, [31](#page-34-7) perfmon.core.metrics.perfcounters, [29](#page-32-1) perfmon.exceptions.\_\_init\_\_, [31](#page-34-8) perfmon.perfevents.\_\_init\_\_, [32](#page-35-0) perfmon.schemas.\_\_init\_\_, [32](#page-35-1) perfmon.schemas.df, [32](#page-35-2) perfmon.schemas.metrics, [32](#page-35-3) perfmon.schemas.plots, [32](#page-35-4)

### **INDEX**

# <span id="page-40-0"></span>A

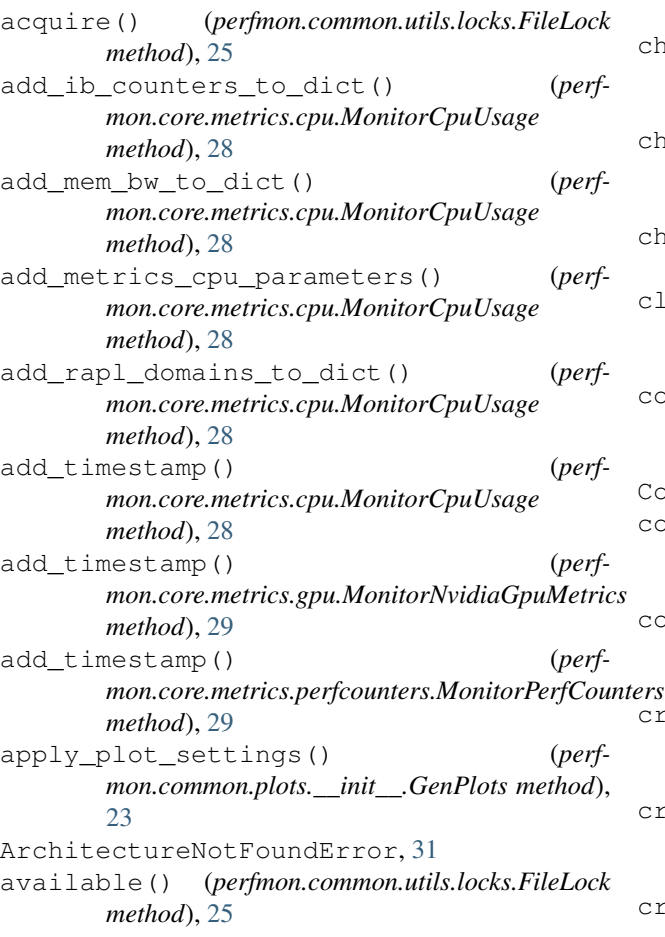

# B

BatchSchedulerNotFound, [31](#page-34-9)

# C

check\_availability\_ib\_rapl\_membw() (*perfmon.core.metrics.cpu.MonitorCpuUsage method*), [28](#page-31-1) check\_gpus() (*perfmon.cfg.\_\_init\_\_.GlobalConfiguration method*), [21](#page-24-5)

check\_metric\_data() (*in module perfmon.core.metrics.common*), [27](#page-30-2) check\_non\_default\_metrics() (*perfmon.common.df.\_\_init\_\_.CreateDataFrame method*), [21](#page-24-5) check\_non\_default\_metrics() (*perfmon.common.plots.\_\_init\_\_.GenPlots method*), [23](#page-26-2) check\_perf\_events() (*in module perfmon.common.perf.\_\_init\_\_*), [22](#page-25-2) clock\_info() (*in module perfmon.core.metrics.gpumetrics.nvidia.clock*), [31](#page-34-9) combined\_plotting\_engine() (*perfmon.common.plots.\_\_init\_\_.GenPlots method*), [23](#page-26-2) CommandExecutionFailed, [31](#page-34-9) compute\_derived\_metrics() (*perfmon.core.metrics.perfcounters.MonitorPerfCounters method*), [29](#page-32-2) convert\_ts\_datetime() (*perfmon.common.plots.\_\_init\_\_.GenPlots static method*), [23](#page-26-2) create\_config() (*perfmon.cfg.\_\_init\_\_.GlobalConfiguration method*), [21](#page-24-5) create\_dataframe() (*perfmon.common.df.\_\_init\_\_.CreateDataFrame method*), [21](#page-24-5) create\_job\_report() (*perfmon.common.report.\_\_init\_\_.GenReport method*), [24](#page-27-4) CreateDataFrame (*class in perfmon.common.df.\_\_init\_\_*), [21](#page-24-5)

### D

derived\_perf\_event\_list() (*in module perfmon.common.perf.\_\_init\_\_*), [22](#page-25-2) device\_query() (*in module perfmon.core.metrics.gpumetrics.nvidia.\_\_init\_\_*), [30](#page-33-6) dump\_avail\_perf\_events() (*perf-*

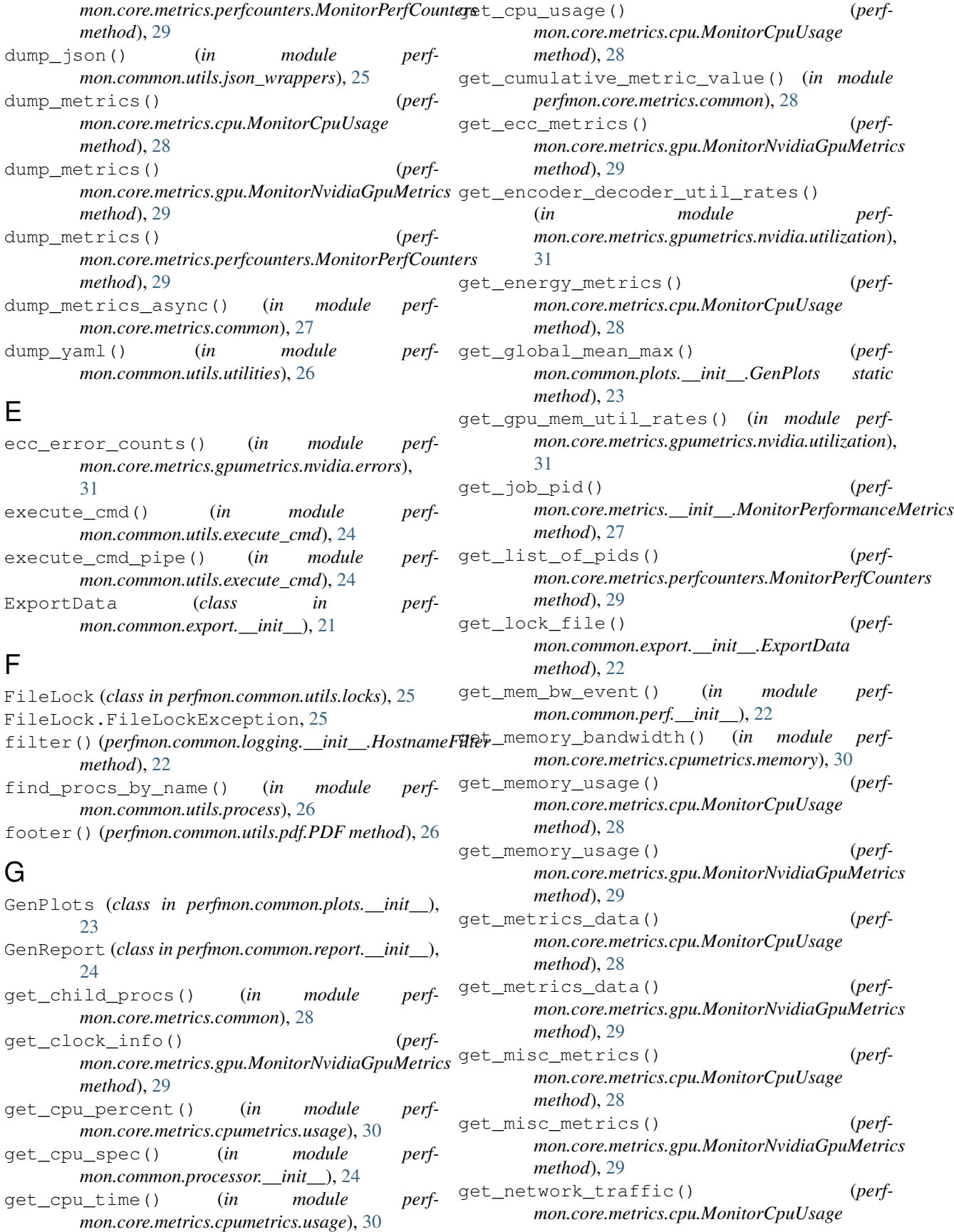

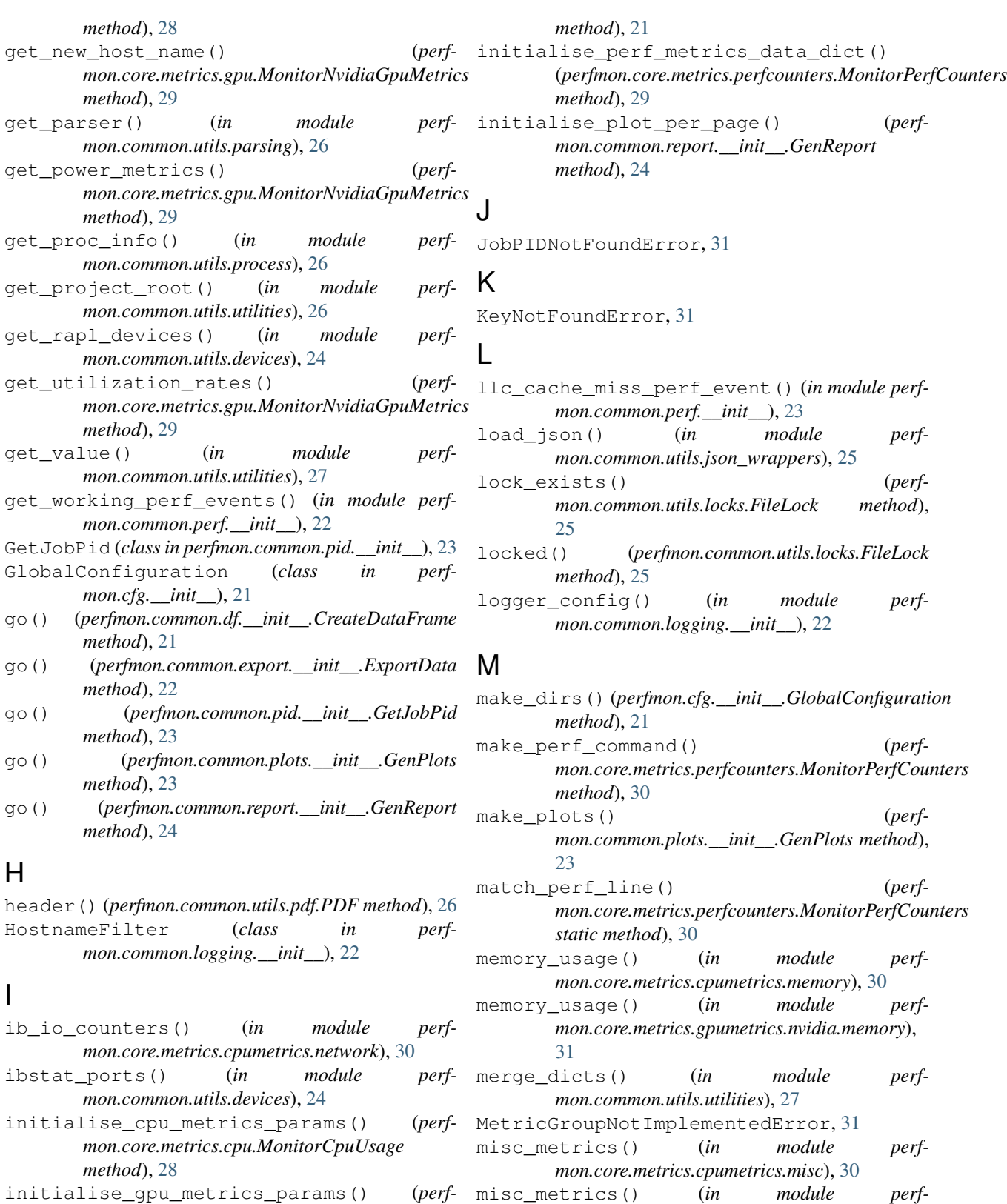

*mon.core.metrics.gpu.MonitorNvidiaGpuMetrics* misc\_metrics() (*in module perfmon.core.metrics.gpumetrics.nvidia.misc*), [31](#page-34-9) (perf- module

perfmon.cfg.\_\_init\_\_, [21](#page-24-5)

*method*), [29](#page-32-2) initialise\_header\_names() perfmon.common.df.\_\_init\_\_, [21](#page-24-5) perfmon.common.export.\_\_init\_\_, [21](#page-24-5) perfmon.common.logging.\_\_init\_\_, [22](#page-25-2) perfmon.common.perf.\_\_init\_\_, [22](#page-25-2) perfmon.common.pid.\_\_init\_\_, [23](#page-26-2) perfmon.common.plots. init , [23](#page-26-2) perfmon.common.processor.\_\_init\_\_, [24](#page-27-4) perfmon.common.report.\_\_init\_\_, [24](#page-27-4) perfmon.common.utils.devices, [24](#page-27-4) perfmon.common.utils.execute\_cmd, [24](#page-27-4) perfmon.common.utils.json\_wrappers, [25](#page-28-2) perfmon.common.utils.locks, [25](#page-28-2) perfmon.common.utils.parsing, [26](#page-29-4) perfmon.common.utils.pdf, [26](#page-29-4) perfmon.common.utils.process, [26](#page-29-4) perfmon.common.utils.utilities, [26](#page-29-4) perfmon.core.metrics.\_\_init\_\_, [27](#page-30-2) perfmon.core.metrics.common, [27](#page-30-2) perfmon.core.metrics.cpu, [28](#page-31-1) perfmon.core.metrics.cpumetrics.energy, [30](#page-33-6) perfmon.core.metrics.cpumetrics.memoryerfmon.cfg.\_\_init\_ [30](#page-33-6) perfmon.core.metrics.cpumetrics.misc.perfmon.common.df. \_\_init\_\_ [30](#page-33-6) perfmon.core.metrics.cpumetrics.network, perfmon.common.export.\_\_init\_\_ [30](#page-33-6) perfmon.core.metrics.cpumetrics.usage.common.logging.\_\_init\_\_ [30](#page-33-6) perfmon.core.metrics.gpu, [29](#page-32-2) perfmon.core.metrics.gpumetrics.nvidia.\_module.[22](#page-25-2) [30](#page-33-6) perfmon.core.metrics.gpumetrics.nvidia.c<sub>m88t1e,[23](#page-26-2)</sub> [31](#page-34-9) perfmon.core.metrics.gpumetrics.nvidia.errors.mi [31](#page-34-9) perfmon.core.metrics.gpumetrics.nvidia.memorymente.[24](#page-27-4) [31](#page-34-9) perfmon.core.metrics.gpumetrics.nvidia.miscule.[24](#page-27-4) [31](#page-34-9) perfmon.core.metrics.gpumetrics.nvidia.powerle, [24](#page-27-4) [31](#page-34-9) ol perfmon.common.utils.execute\_cmd<br>perfmon.core.metrics.gpumetrics.nvidia.utilization, [31](#page-34-9) perfmon.core.metrics.perfcounters, [29](#page-32-2) perfmon.exceptions.\_\_init\_\_, [31](#page-34-9) perfmon.perfevents.\_\_init\_\_, [32](#page-35-5) perfmon.schemas.\_\_init\_\_, [32](#page-35-5) perfmon.schemas.df, [32](#page-35-5) perfmon.schemas.metrics, [32](#page-35-5) perfmon.schemas.plots, [32](#page-35-5) MonitorCpuUsage (*class in perfmon.core.metrics.cpu*), [28](#page-31-1) MonitorNvidiaGpuMetrics (*class in perfmon.core.metrics.gpu*), [29](#page-32-2) MonitorPerfCounters (*class in perfmon.core.metrics.perfcounters*), [29](#page-32-2) MonitorPerformanceMetrics (*class in perfmon.core.metrics.\_\_init\_\_*), [27](#page-30-2) N network\_io\_counters() (*in module perfmon.core.metrics.cpumetrics.network*), [30](#page-33-6) P page\_body() (*perfmon.common.utils.pdf.PDF method*), [26](#page-29-4) parse\_perf\_cmd\_out() (*perfmon.core.metrics.perfcounters.MonitorPerfCounters method*), [30](#page-33-6) PDF (*class in perfmon.common.utils.pdf*), [26](#page-29-4) perf\_event\_list() (*in module perfmon.common.perf.\_\_init\_\_*), [23](#page-26-2) PerfEventListNotFoundError, [31](#page-34-9) module, [21](#page-24-5) module, [21](#page-24-5) module, [21](#page-24-5) module, [22](#page-25-2) perfmon.common.perf. init perfmon.common.pid.\_\_init\_\_ perfmon.common.plots.\_\_init\_\_ perfmon.common.processor. init perfmon.common.report. init perfmon.common.utils.devices modułē, [24](#page-27-4) perfmon.common.utils.json\_wrappers module, [25](#page-28-2) perfmon.common.utils.locks module, [25](#page-28-2) perfmon.common.utils.parsing module, [26](#page-29-4) perfmon.common.utils.pdf module, [26](#page-29-4) perfmon.common.utils.process

module, [26](#page-29-4) perfmon.common.utils.utilities module, [26](#page-29-4) perfmon.core.metrics.\_\_init\_\_ module, [27](#page-30-2) perfmon.core.metrics.common module, [27](#page-30-2) perfmon.core.metrics.cpu module, [28](#page-31-1) perfmon.core.metrics.cpumetrics.energy module, [30](#page-33-6) perfmon.core.metrics.cpumetrics.memory module, [30](#page-33-6) perfmon.core.metrics.cpumetrics.misc module, [30](#page-33-6) perfmon.core.metrics.cpumetrics.network module, [30](#page-33-6) perfmon.core.metrics.cpumetrics.usage module, [30](#page-33-6) perfmon.core.metrics.gpu module, [29](#page-32-2) module, [30](#page-33-6) module, [31](#page-34-9) module, [31](#page-34-9) module, [31](#page-34-9) perfmon.core.metrics.gpumetrics.nvidia.misc module, [31](#page-34-9) perfmon.core.metrics.gpumetrics.nvidia.power module, [31](#page-34-9) module, [31](#page-34-9) perfmon.core.metrics.perfcounters module, [29](#page-32-2) perfmon.exceptions.\_\_init\_\_ module, [31](#page-34-9) perfmon.perfevents.\_\_init\_\_ module, [32](#page-35-5) perfmon.schemas.\_\_init\_\_ module, [32](#page-35-5) perfmon.schemas.df module, [32](#page-35-5) perfmon.schemas.metrics module, [32](#page-35-5) perfmon.schemas.plots module, [32](#page-35-5) plot\_metric\_data() (*perfmon.common.plots.\_\_init\_\_.GenPlots method*), [23](#page-26-2) plotting\_engine() (*perfmon.common.plots.\_\_init\_\_.GenPlots method*), R S

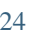

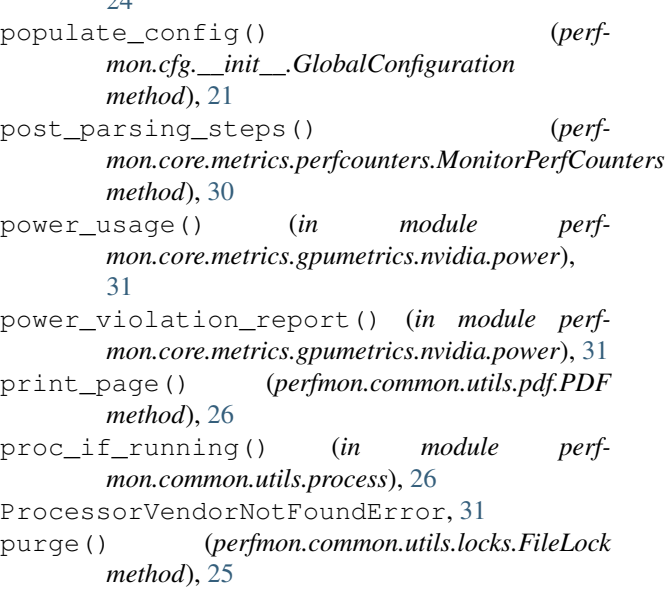

perfmon.core.metrics.gpumetrics.nvidia.\_rapitenergy\_readings() (*in module perf*perfmon.core.metrics.gpumetrics.nvidia.c<sub>Ra@</sub>kormatter (class in perfperfmon.core.metrics.gpumetrics.nvidia.erepease() perfmon.core.metrics.gpumetrics.nvidia.me@QeXse\_lock() (*perf*perfmon.core.metrics.gpumetrics.nvidia.ut&piaetinegative() (*in module perfmon.core.metrics.cpumetrics.energy*), [30](#page-33-6) *mon.common.utils.parsing*), [26](#page-29-4) release() (*perfmon.common.utils.locks.FileLock method*), [25](#page-28-2) *mon.common.export.\_\_init\_\_.ExportData method*), [22](#page-25-2) replace\_neg\_values() (*perfmon.common.plots.\_\_init\_\_.GenPlots static method*), [24](#page-27-4) *mon.common.utils.utilities*), [27](#page-30-2) run() (*perfmon.core.metrics.cpu.MonitorCpuUsage method*), [28](#page-31-1) run() (*perfmon.core.metrics.gpu.MonitorNvidiaGpuMetrics method*), [29](#page-32-2) run() (*perfmon.core.metrics.perfcounters.MonitorPerfCounters method*), [30](#page-33-6) set\_up\_perf\_events() (*perfmon.core.metrics.perfcounters.MonitorPerfCounters method*), [30](#page-33-6) setup\_perf\_monitor() (*perfmon.core.metrics.perfcounters.MonitorPerfCounters method*), [30](#page-33-6)

> start\_collection() (*perfmon.core.metrics.\_\_init\_\_.MonitorPerformanceMetrics method*), [27](#page-30-2)

# W

write\_json() (*in module perfmon.common.utils.json\_wrappers*), [25](#page-28-2)